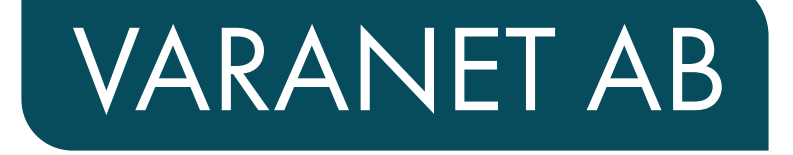

# VÄLKOMMEN SOM ANSLUTEN TILL VÅRT ÖPPNA STADSNÄT

- vägledning för din nya fberanslutning

Version 1 2024

### ANSLUTNINGEN I HEMMET - mediaomvandlarens funktion

Mediaomvandlaren

Tänk på att mediaomvandlaren kan vara av olika modeller och att den ägs av VaraNet. Mediaomvandlaren har statuslampor, viktigt att notera i samband med felsökning.

#### Bor du i lägenhet och har datauttag?

Bor du i lägenhet och har ett datauttag i väggen? Så här kan det då se ut:

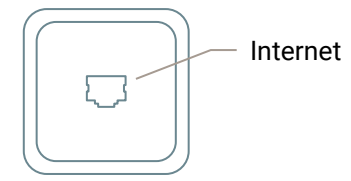

On/Off - Port 1 - (RJ45) Internet - Port 2 - (RJ45) IPTV Port 3 - (RJ45) Kan aktiveras för framtida tjänster Port 4 - (RJ45) Kan aktiveras för framtida tjänster USB Reset

DC Anslutning till eluttag med medföljande separat nätdel. Använd med fördel överspänningsskydd.

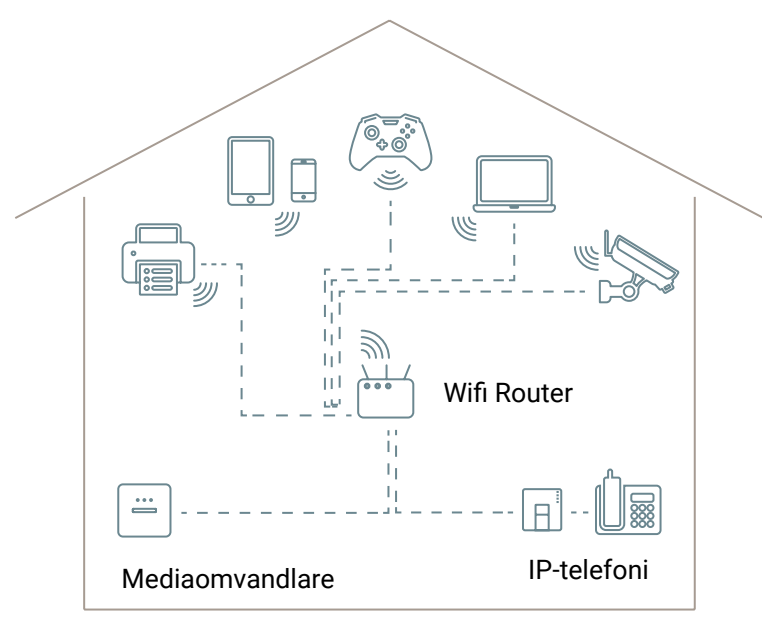

纱 Trådlös anslutning  $\sim$   $\sim$   $\sim$ Kabelbunden anslutning (nätverkskabel)

#### Ditt hemmanätverk för internet

Du behöver en router för att kunna ansluta flera enheter med din internettjänst.

Att tänka på:

• Placera din router på en plats i bostaden som ger optimal trådlös räckvidd.

• Det finns olika lösningar att förlänga den trådlösa räckvidden.

• För optimal prestanda, använd nätverkskablar från router till dina enheter.

• Se sidan 6 *Samarbetspartners* för kontakt med butiker som hjälper till med kabeldragning samt försäljning av routrar och övrig utrustning.

#### IP-Telefoni

IP-Telefonidosan ansluts till valfri port på din router. Din vanliga telefon kopplas till telefonidosan enligt leverantörens instruktioner.

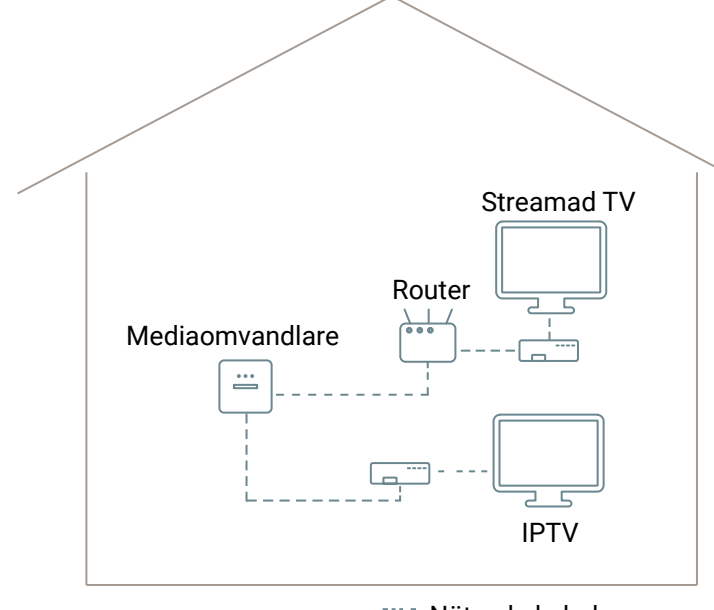

Nätverkskabel

#### IPTV (Port 2)

Anslut IP-TVbox med nätverkskabel till port 2 i mediaomvandlaren. Det finns även möjlighet till trådlös anslutning.

#### Streamad TV

Leverans över din internettjänst via separat digitalbox eller app. Boxen ansluts med nätverkskabel eller trådlöst till din router istället för till mediaomvandlaren (beroende på tjänst och tjänsteleverantör).

## TV-GUIDE - vilken TV-lösning passar dig?

#### Argument för IPTV

Använd ditt datanät, smidigt om traditionellt antennät saknas. Möjlighet till endast SVTs kanaler samt TV4. Fler valmöjligheter vid beställning av kanalpaket. Fler tjänster såsom OnDemand-tjänster, dvs startover, catchup samt playtjänster. Möjlighet till trådlös överföring av TV-signal från mediaomvandlare till IPTV-box (extra utrustning krävs).

#### Argument för Streamad TV

Slipp kabeldragning till digitalbox från mediaomvandlare. App för TV kan ingå (beroende på tjänst och tjänsteleverantör). Fler tjänster såsom OnDemand-tjänster, dvs startover, catchup samt playtjänster.

#### Bor du i lägenhet och undrar över kanalutbud?

Om du bor i lägenhet, i bostadsrättsförening eller i samfällighet där ett kollektivt avtal för TV finns, bör du kontrollera vilket kanalutbud som ingår innan du beställer TV-tjänst.

# VÄLJ OCH BESTÄLL TJÄNSTER - hur gör jag för att aktivera mina tjänster?

#### Förberedelser

» Gå in på <www.openbit.se>för att läsa om vilka leverantörer samt tjänster som finns i Openbit. När din fiberanslutning är klar får du ett meddelande från oss, och kan därefter beställa de tjänster du önskar abonnera på.

» Vänta tills din fiberanslutning är helt klar innan du säger upp befintliga tjänster. Kontrollera i god tid uppsägningstid och eventuell bindningstid på dina nuvarande abonnemang.

Tänk på att inte själv säga upp din fasta telefon om du vill behålla ditt telefonnummer.

- » Vill du abonnera på enbart IP-telefoni? För att IP-telefoni ska fungera, krävs en internettjänst. Vissa leverantörer erbjuder internettjänster anpassade för IP-telefoni.
- » Du behöver en bra router. Vissa leverantörer erbjuder sina egna operatörslåsta routrar. Olåsta routrar och tillbehör finns att köpa i hemelektronikaffärer. Se mer på sida 6 *Samarbetspartners*.
- » Titta på vilken TV-tjänst som passar dig. Läs mer på sida 2 *TV-Guide.*
- » Fundera över om du behöver hjälp med exempelvis kabeldragning i huset. Läs mer på sida 5 *Vägledning* och på sida 6 *Samarbetspartners*.

#### Att beställa tjänster

Det finns två alternativ för att beställa tjänster. Gör så här:

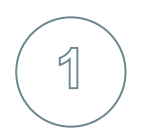

#### **1** Direktbeställning

Anslut dator eller router med nätverkskabel till port 1 i mediaomvandlaren. Öppna därefter valfri webbläsare, t ex Chrome, Edge, Safari. Du blir då dirigerad till vår beställningsportal, där du klickar dig vidare till den leverantör du är intresserad av.

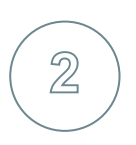

#### Tjänsteleverantör

Besök webbsidan direkt hos den tjänsteleverantör du är intresserad av och beställ tjänst. Kontrollera först att vald tjänsteleverantör kan leverera vald tjänst i nätet Openbit.

# PRIVATA TJÄNSTELEVERANTÖRER I OPENBIT

- kontaktuppgifter till tjänsteleverantörer

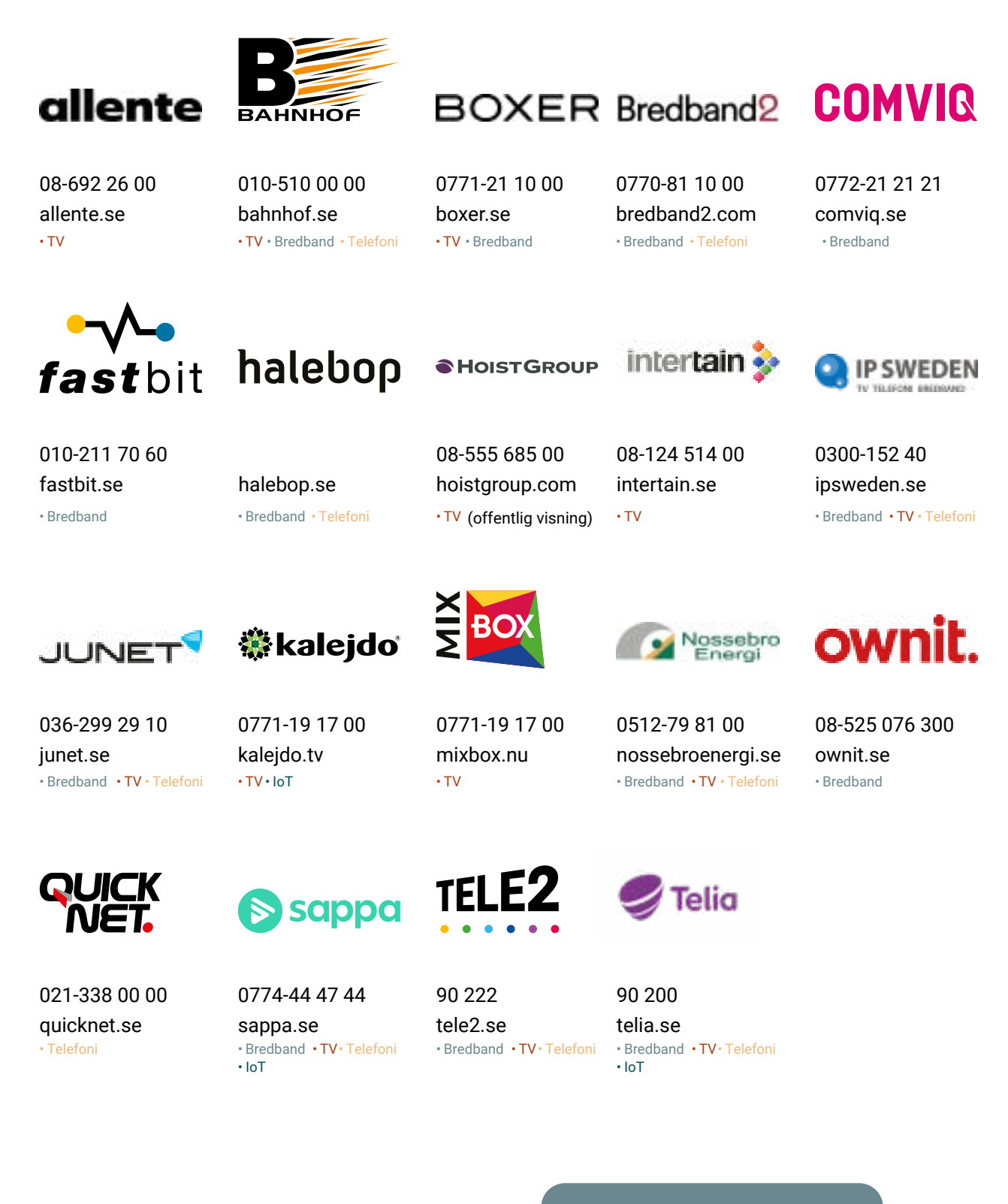

Om du vill ha support eller hjälp med din tjänst, kontaktar du alltid din tjänsteleverantör.

# VÄGLEDNING OCH SUPPORT

-kontakta alltid din tjänsteleverantör vid supportärenden

#### Innan du gör en felanmälan

- • Kontrollera att kablar är korrekt anslutna.
- • Kontrollera att lampor lyser eller blinkar på din utrustning.
- • Starta om all utrustning genom att dra ur alla strömsladdar och koppla in dem igen efter 60 sekunder.

#### Om ovan åtgärder inte hjälper

- • Vid TV-support, kontakta din tjänsteleverantör.
- • Vid bredbandssupport, kontakta din tjänsteleverantör.
- • Vid telefonisupport, kontakta din tjänsteleverantör.

#### Vad händer vid felanmälan?

Din leverantör undersöker tillsammans med dig vad problemet kan vara. Om leverantören inte kan lösa problemet kontaktar de det lokala stadsnätet. Stadsnätet undersöker om det finns övergripande fel, exempelvis avgrävd fiber, driftstörningar i nätet eller liknande. Leverantören återkommer till dig med åtgärdstid för problemet.

#### Att tänka på vid användning av IPTV

- • Att trådlös räckvidd begränsas av väggar, huskonstruktion samt övrig trådlös utrustning.
- • Att din elnät kan begränsa kapaciteten vid användning av homeplugs.
- • Vi rekommenderar alltid att i första hand använda nätverkskabel mellan mediavomvandlare och IPTV-box.
- • Om du har fler än en IPTV-box behövs en switch mellan mediaomvandlare och boxar.

## SAMARBETSPARTNERS

-din lokala installatör hjälper dig med anslutningen i bostaden

Det uppkommer ofta frågor både före och efter en fiberinstallation, om vilka kabeldragningar som krävs i hemmet, samt vilken extra utrustning du behöver för att få ditt system att fungera på bästa sätt.

Vi samarbetar med lokala installatörer. Här följer en lista över partners som kan hjälpa till med råd samt installationslösningar för internet, telefoni och TV.

#### Vara **Elon Ljud och Bild Vara**

0512-331 00 [vara@elonljudbild.se](mailto:vara@elonljudbild.se) elon.se

> Dessa är exempel på samarbetspartners. Fler tillkommer kontinuerligt.

# KONTAKTA OSS

### Openbit

<www.openbit.se> Sven Adolf Norlings gata 38 532 88 Skara

#### VaraNet

<www.varanet.se> Stora Torget 8 534 31 Vara Växel: 0512 310 00 [martin.strandholm@varanet.se](mailto:martin.strandholm@varanet.se)